## 聯盟網

若貴司有與聯盟網合作進行商品的導購,那要如何在我們後台設定呢? 請參考以下操作流程:

1.登入網站後台,網站維護>網站擴充元件

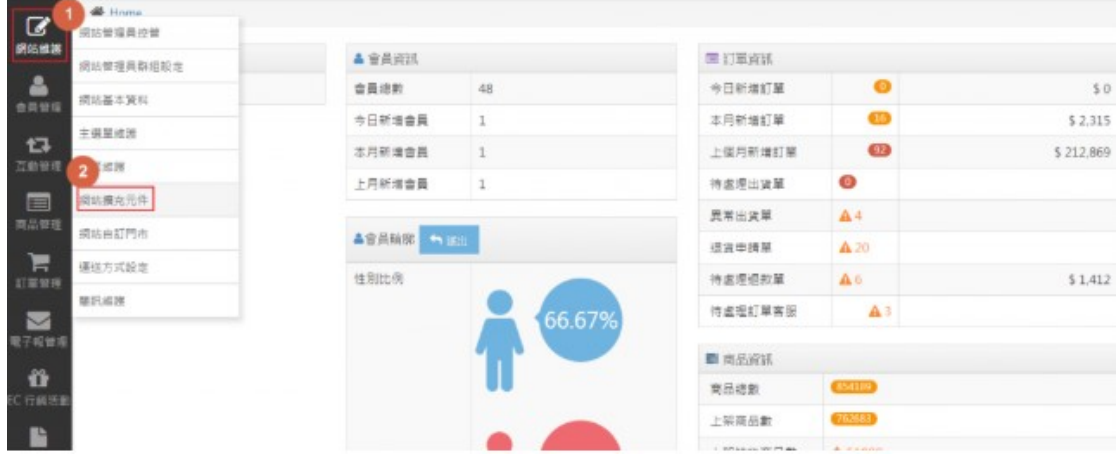

## 2.點選聯盟網的"設定"

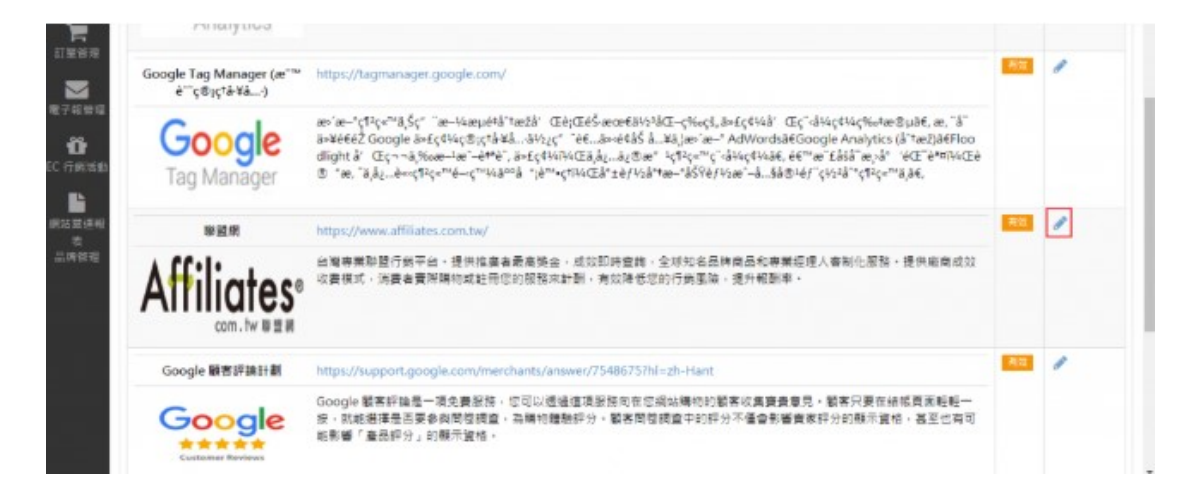

3.輸入廣告商品編號即可,此欄位資訊由聯盟網提供

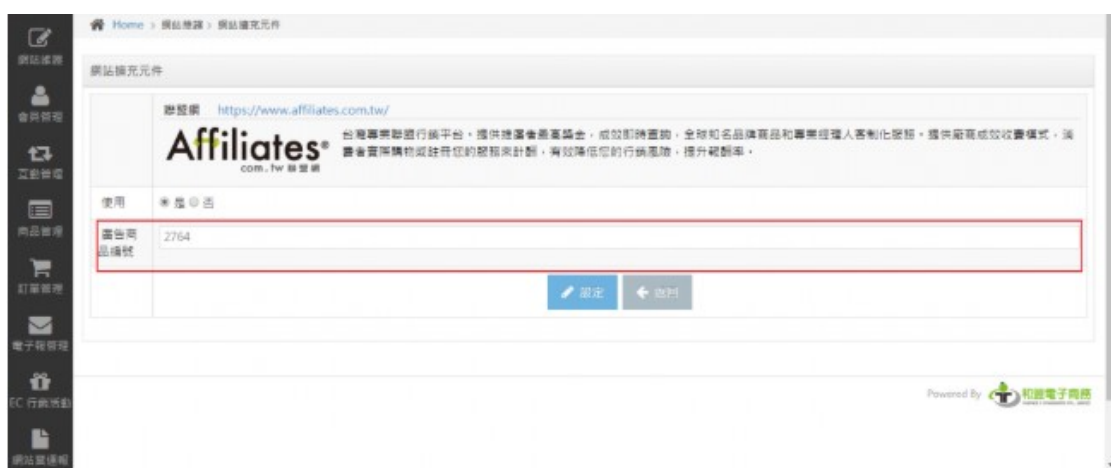

4. 因為消費者從聯盟網導購到網站並成立一筆訂單時,系統是告知聯 盟網有一筆交易成立,但是在聯盟網的後台狀態是"交易確認中",後 續若訂單狀態是已送達(過鑑賞期)或是訂單取消/退貨,則會透過排程告 知聯盟網,聯盟網會再變更後台狀態,並依狀態判定交易獎金是否給 予。

系統會有一支排程每天批次傳送更新資訊給聯盟網

聯盟網後台與 EC 後台狀態對應表

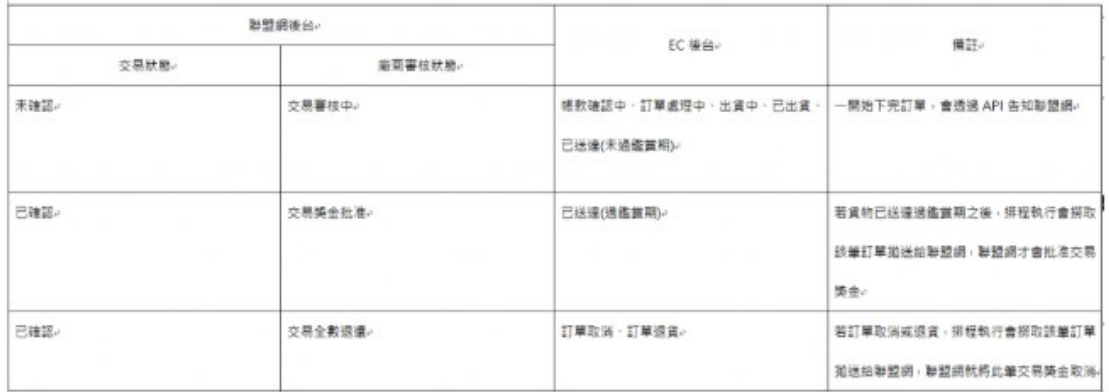